- 1. Please go to <http://www.slcc.edu/concurrentenrollment/>
- 2. Click the **Apply Now** tab:

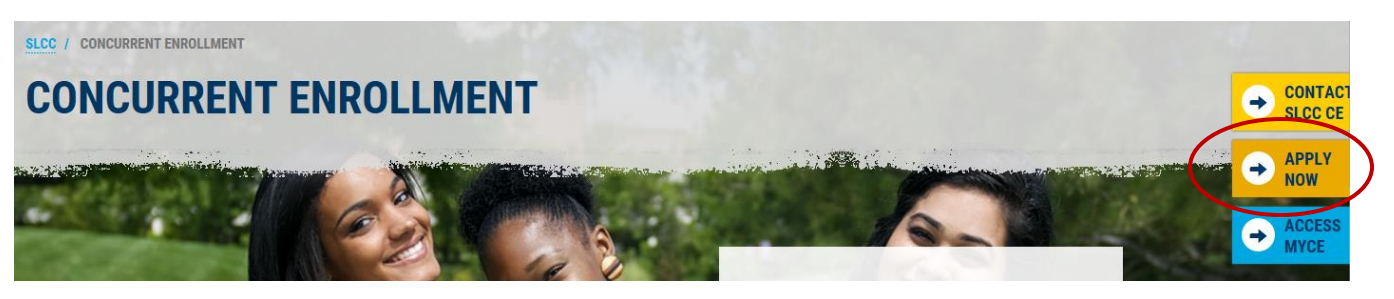

3. Read through Step 1 and continue to Step 2. **Watch** the **Become a SLCC Student** video and then click the **Apply for Admission** button on the bottom of your screen:

**APPLY FOR ADMISSION** 

## **You will need:**

- □ Your **State Student ID number (SSID).** This is separate from your student number and can be obtained from your high school counselor or your high school CE Coordinator.
- □ Your **Social Security Number**. (Optional, highly recommended.)
- $\Box$  The **approval** of your parent or guardian.
- □ A **credit card** to pay the on-time \$40, non-refundable admission fee. If a credit card is not an available option, you can complete your application, print your application number, and bring it to a SLCC Cashier's Office with 3 business days.
- 4. **Enter the exact Term** in which your first concurrent enrollment class takes place. For example, if your first class will be in the Fall (or 1<sup>st</sup> semester), choose Fall 2018 (or appropriate year.)
- 5. Once you receive your S# in the mail, **set up your MySLCC account** at **[https://my.slcc.edu](https://my.slcc.edu/)** and click **First Time Users**:

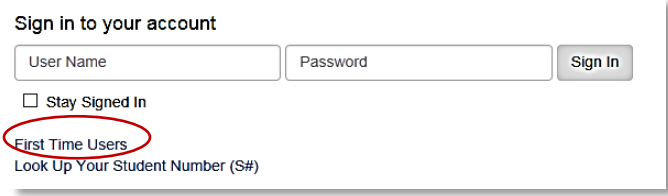

**Questions? Please contact our office at 801-957-6344 or concurrent@slcc.edu**